электронный журнал МОЛОДЕЖНЫЙ НАУЧНО-ТЕХНИЧЕСКИЙ ВЕСТНИК

Издатель ФГБОУ ВПО "МГТУ им. Н.Э. Баумана". Эл No. ФС77-51038.

# **УДК 004**

**Разработка по арм обработки 3d изображений в системах технического зрения: разработка программного средства для реализации голографического метода визуализации 3d динамической сцены в среде mathlab**

#### **# 09, сентябрь 2012**

Криволапова А.С.

*К.т.н., доцент РК6 Волосатова Т.М. Кафедра САПР (РК6), МГТУ им. Н.Э. Баумана, г.Москва, Россия*

> МГТУ им. Н.Э. Баумана [bauman@bmstu.ru](mailto:bauman@bmstu.ru)

#### **Введение**

На сегодняшний день построение голограмм не потеряло своей актуальности, тем более что голограммы, синтезированные на компьютере, могут выполнять функции, аналогичные оптически построенным голограммам, но спектр применения цифровой голографии намного шире. С их помощью можно распознавать текст и изображение, исправлять их качество и проводить интерферометрические испытания оптических поверхностей.

#### **Математическое представление**

Голограмма строится на основе математического представления объекта как некого облака точек, информация о которых известна. Таким образом, для синтеза Фурьеголограммы необходимо произвести большое количество отсчетов, каждый из которых состоит из амплитуды и фазы.

Представим функцию отсчетов  $a_s(x)$ :  $a_s(x) = a(x) \sum_{m=-\infty}^{\infty} \delta(x - m\Delta x)$ , где каждый отсчет функции  $a(x)$  будет определяться  $\delta - \phi$ ункцией, сила которой зависит от величины функции а(х) в соответствующей точке. Графически это представлено на рис.1 (длины стрелок пропорциональны силам).

Если отсчеты были взяты с соблюдением теоремы отсчетов, то точный Фурье-образ непрерывной функции а(х) может быть получен из Фурье-образа отсчетной функции:  $A_s(\xi) = A(\xi) * comb(\Delta x \xi)$  Используя определение оператора свертки и свойства фильтрации и симметрии  $\delta - \phi$ ункции,  $(\xi) = \frac{1}{4}$  $\frac{1}{\Delta x} \sum_{m=-\infty}^{\infty} A(\xi - \frac{m}{\Delta x})$  $\sum_{m=-\infty}^{\infty} A(\xi - \frac{m}{\Delta x}).$ Перекрытия сдвинутых образов не происходит, если  $\Delta x \leq \frac{1}{\epsilon}$  $\frac{1}{\xi_{max}}$ .

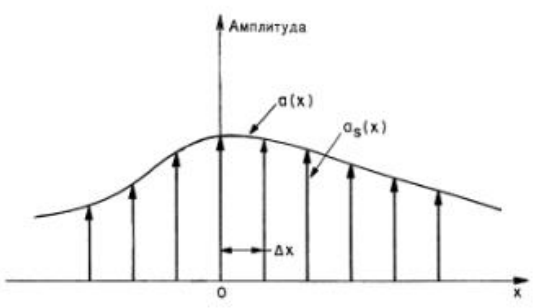

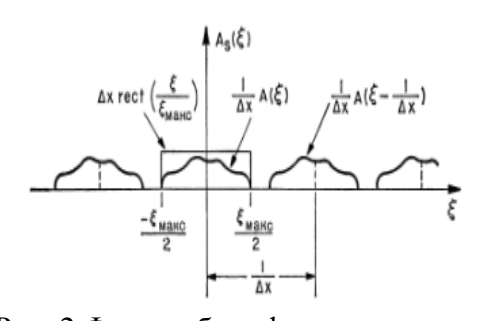

Рис. 1 Представление функции отсчетов Рис. 2 Фурье-образ функции отсчетов

Таким образом,  $A(\xi) = A_S(\xi)\Delta x \text{ rect}(\frac{\xi}{\xi})$  $\left(\frac{\xi}{\xi_{max}}\right)$ . Фурье-образ функции отсчетов, состоящей из бесконечного ряда функций, пропорциональных исходному Фурье-образу и отстающих на расстояние  $\frac{1}{\Lambda}$  $\frac{1}{\Delta x}$ , представлен на рис.2.

Для построение обратного Фурье-образа и, следовательно, восстановление а(х) чередой аналогичных преобразований получаем выражение:  $a(x) = \sum_{m=-\infty}^{\infty} a(\frac{m}{\epsilon})$  $\frac{m}{\xi_{max}}$ ) s  $\pi$  $\overset{\infty}{m}$ 

Чтобы распространить теорему отсчетов на двумерное пространство, следует использовать двумерную матрицу  $\delta - \phi$ ункций.

Для построения Фурье-образа в работе используется Быстрое Преобразование Фурье, как алгоритм, существенно сокращающий время вычисления. Он реализован с помощью математичеких средств программы MathLab.

## **Физическое представление**

Прежде чем обратиться непосредственно к программному продукту, стоит коротко объяснить существование голограмм с точки зрения физики: Имеющийся объект освещается основным пучком света и опорным пучком V<sub>on</sub> когеретного света, идущего от лазера. Опорный пучок направлен таким образом, чтобы он пересекся со светом, прошедшим через объект или отраженным от него. Так как пучки света когерентны, то интерференционная картина образуется во всем объеме, в котором перекрываются пучки. Светочувствительная среда, находящаяся в области перекрытия подверглась определенным изменениям, и после окончания экспозиции и соответствующей обработки этих изменений в вариации оптического пропускания, позволяет получить голограмму. Наглядно это продемонстрировано на рис.3.

Прямое и мнимое изображение объекта может быть получено в случае повторного освещения изображения исходным опорным пучком, часть дифрагированного на ней света вновь воссоздает волновой фронт, который при регистрации голограммы шел от объекта. Восстановленная волна исходит из голограммы точно так же, как и первоначальная предметная волна. Наблюдатель воспринимает ее как бы исходящей от мнимого изображения, которое находится там, где ранее находился предмет. Наглядно эта часть эксперимента представлена на рис.4

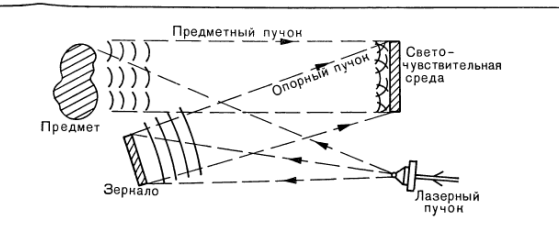

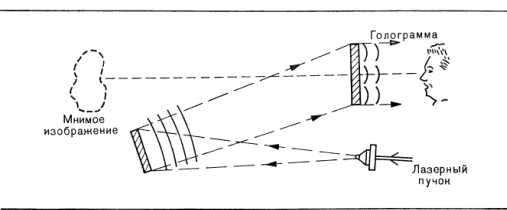

Рис. 4 Получение прямого и мнимого изображения Если обратить опорный пучок так, что все лучи обращенного пучка будут

Рис. 3 Получение голограммы

направлены противоположно лучам исходного опорного пучка, то такой сопряженный пучок, освещаюший обратную сторону голограммы, создаст действительное изображение в месте первоначального размещения предмета. Восстановление изображения отражено на рис.5.

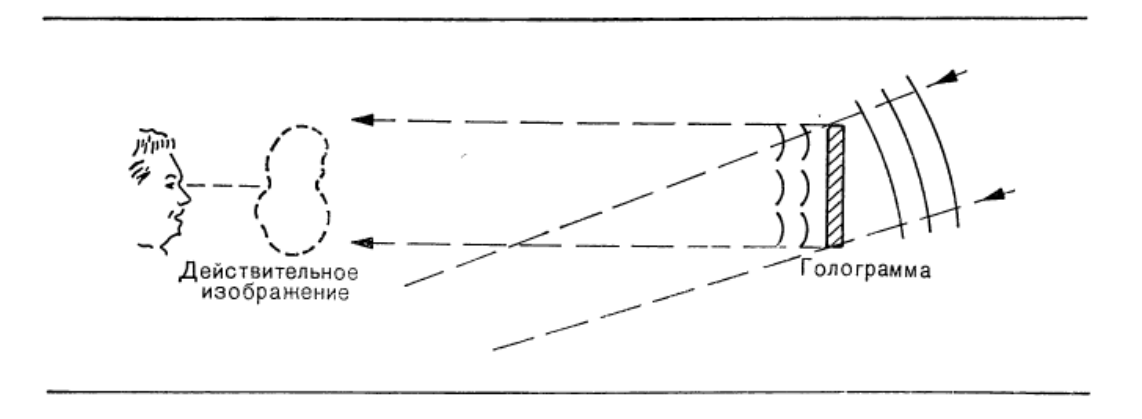

Рис. 5 Восстановление изображения

## **Программная реализация**

Программный модуль основан на базе пакета MathLab, который предоставляет широкий спектр функциональных возможностей для обработки изображений. Первым этапом работы является загрузка и подготовка изображения или видео для последующей обработки. Затем производится прямое быстрое преобразование Фурье для матрицы объекта с помощью функции fft2(x) и с помощью освещения опорным пучком света получается голографическое изображение. Для полученной голограммы определяется интенсивность, а затем она повторно освещается опорным пучком, вследствие чего появляется возможность восстановить изображение, используя функцию обратного БПФ ifft2(x). В работе также важную роль играет функция ifftshift(x), позволяющая раздвигать голограммы. Конечным этапом является определение с помощью стандартных функций действительной и мнимой часть изображения для нахождения фазы  $\ \varphi=arctg(^{P^2}$  $\frac{m \omega e}{Real}$ 

Программный модуль позволяет работать с изображениями типов bmp и jpg, а также с видео формата avi. Реализация оснащена понятным пользователю интерфейсом и реакцией на ошибочные действия. Также разработано руководство пользователя.

# **1.Изображения типов bmp и jpg**

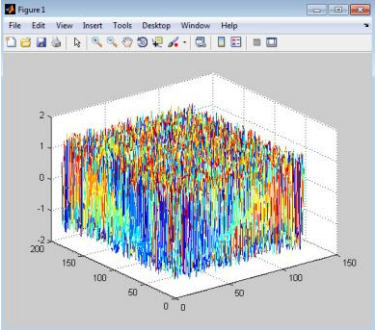

Рисунок 6 - График фаз

**2.Кадры, полученные из видео формата avi**

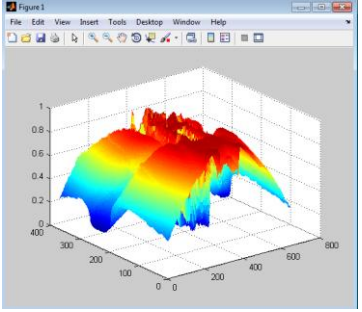

Рисунок 10 - Фурьеголограмма для 30-ого кадра

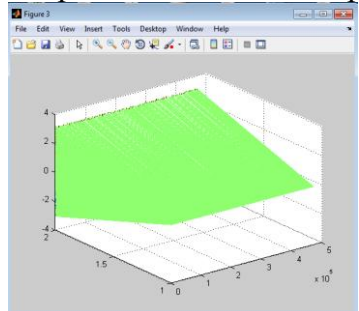

Рисунок 13 - График разности фаз для кадров 30 го кадра

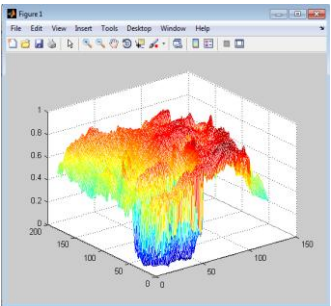

Рисунок 8 - Фурьеголограмма вид сбоку

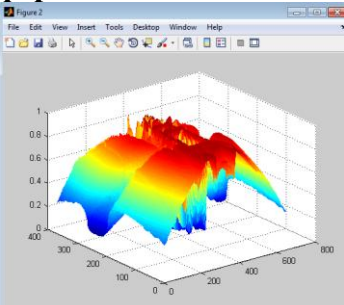

Рисунок 11 - Фурьеголограмма для 31-ого кадра

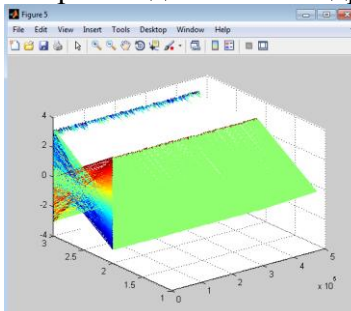

Рисунок 14 - График разности фаз для кадров 31 го кадра

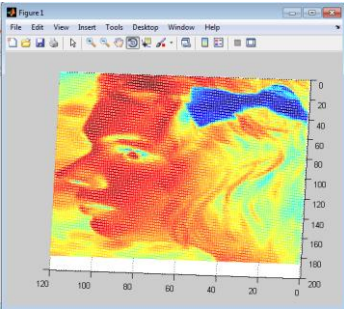

Рисунок 9 - Фурьеголограмма вид сверху

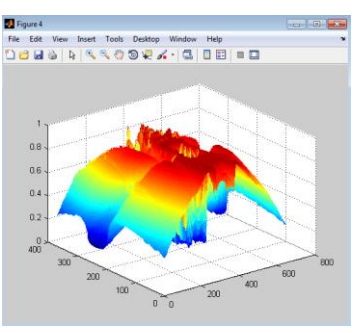

Рисунок 12 - Фурьеголограмма для 32-ого кадра

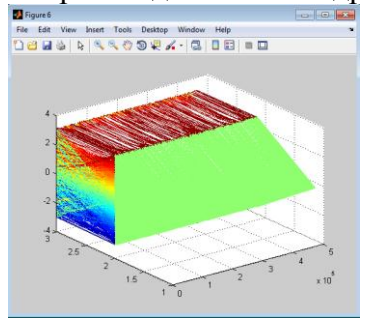

Рисунок 15 - График разности фаз для кадров 32 го кадра

# **Литература**

1. Р.Кольер, К.Беркхарт, Л.Лин «Оптическая голография», под ред.Островского, «Мир», М., 1973г.

2. П.И. Рудаков, И.В. Сафонов «Обработка сигналов и изображений.MathLab 5.x», под ред. Потемкина, «Диалог-МИФИ»,М.,2000г.

3. А.Б. Сергиенко «Цифровая обработка сигналов», «Питер», СпБ, 2002г.

4. http://matlab.exponenta.ru/